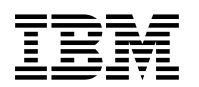

# **Program Directory for**

# **IBM IMS Extended Terminal Option Support for z/OS**

V03.02.00

Program Number 5655-L61

FMID H1J4320

for Use with z/OS

Document Date: February 2014

GI10-8547-02

 **Note** 

Before using this information and the product it supports, be sure to read the general information under [7.0, "Notices" on](#page-26-0) [page 23.](#page-26-0)

A form for reader's comments appears at the back of this publication. When you send information to IBM, you grant IBM a nonexclusive right to use or distribute the information in any way it believes appropriate without incurring any obligation to you.

#### © **Copyright International Business Machines Corporation 1998, 2014.**

US Government Users Restricted Rights – Use, duplication or disclosure restricted by GSA ADP Schedule Contract with IBM Corp.

# **Contents**

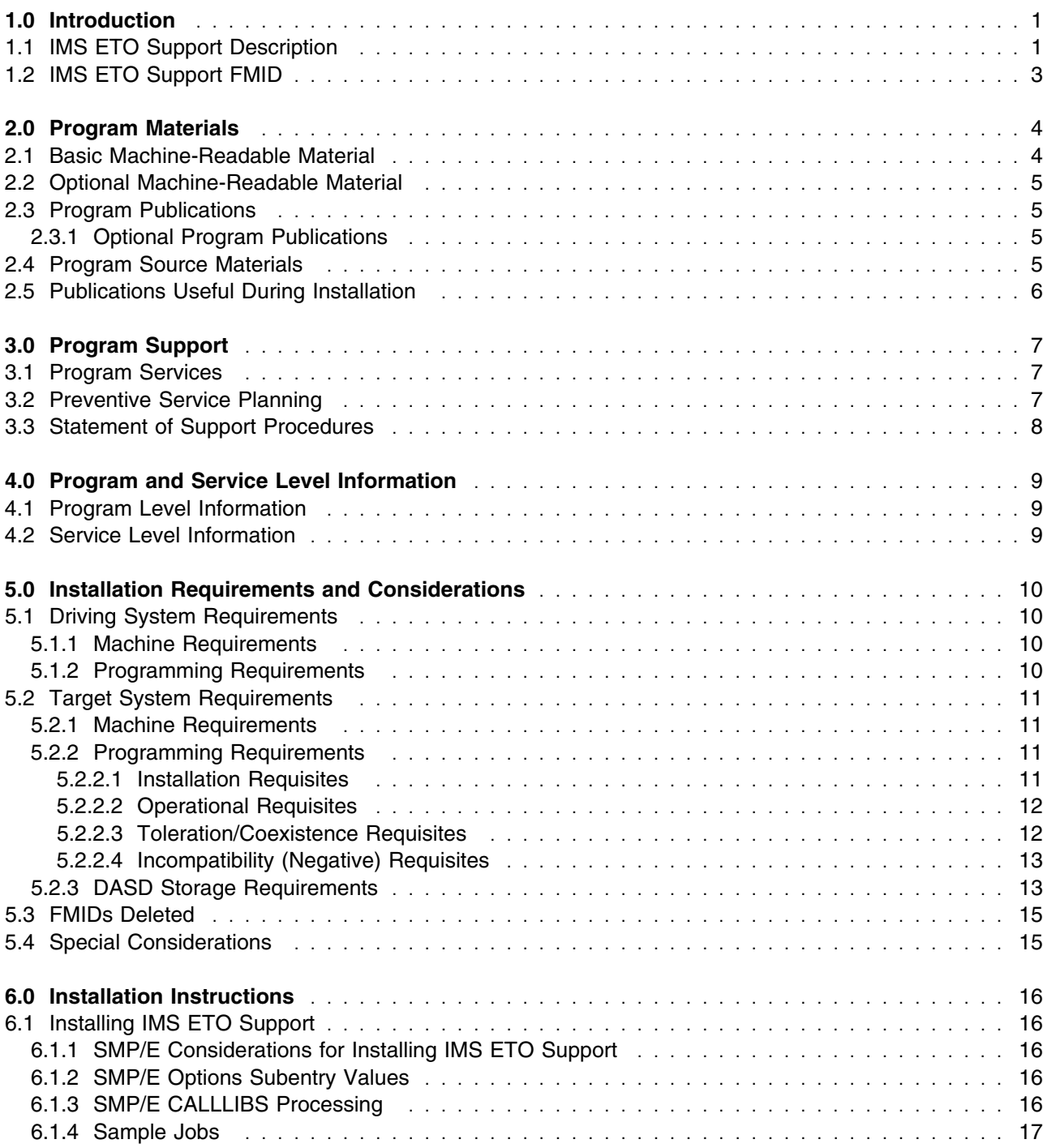

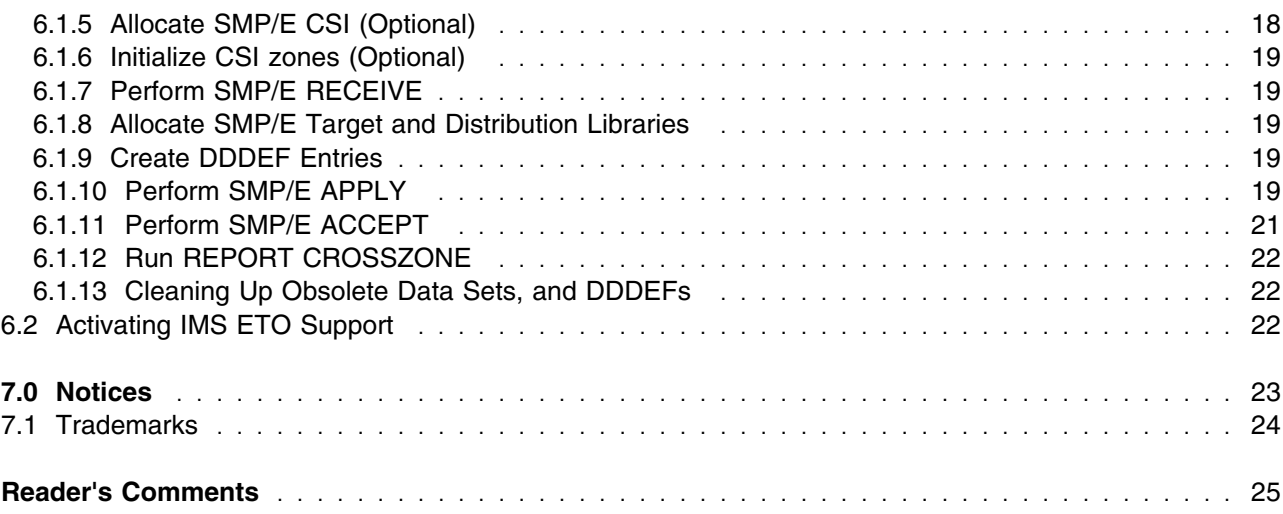

# **Figures**

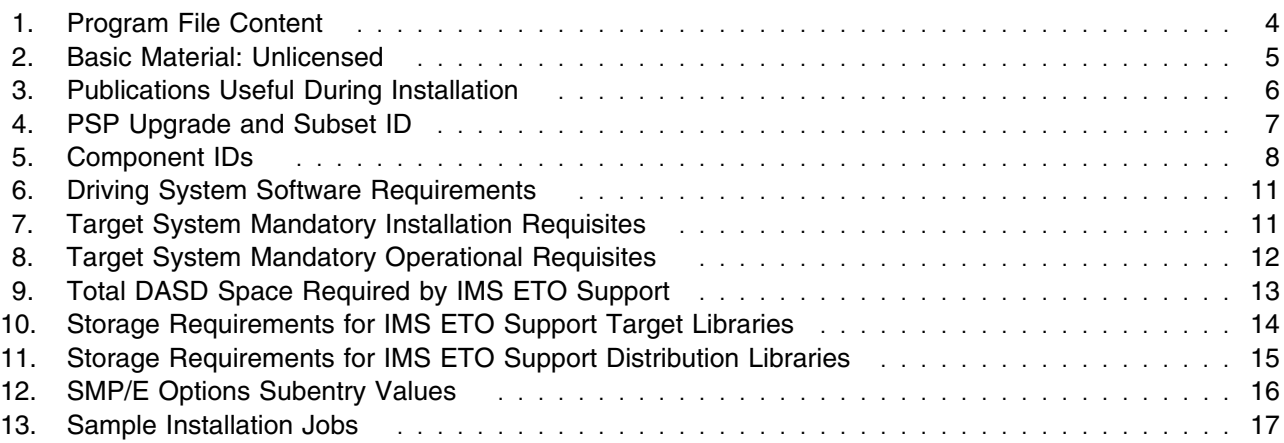

### <span id="page-4-0"></span>**1.0 Introduction**

This program directory is intended for system programmers who are responsible for program installation and maintenance. It contains information about the material and procedures associated with the installation of IBM IMS Extended Terminal Option Support for z/OS. This publication refers to IBM IMS Extended Terminal Option Support for z/OS as IMS ETO Support.

The Program Directory contains the following sections:

- [2.0, "Program Materials" on page 4](#page-7-0) identifies the basic program materials and documentation for IMS ETO Support.
- [3.0, "Program Support" on page 7](#page-10-0) describes the IBM support available for IMS ETO Support.
- [4.0, "Program and Service Level Information" on page 9](#page-12-0) lists the APARs (program level) and PTFs (service level) that have been incorporated into IMS ETO Support.
- [5.0, "Installation Requirements and Considerations" on page 10](#page-13-0) identifies the resources and considerations that are required for installing and using IMS ETO Support.
- [6.0, "Installation Instructions" on page 16](#page-19-0) provides detailed installation instructions for IMS ETO Support. It also describes the procedures for activating the functions of IMS ETO Support, or refers to appropriate publications.

Before installing IMS ETO Support, read the *CBPDO Memo To Users* and the *CBPDO Memo To Users Extension* that are supplied with this program in softcopy format and this Program Directory; then keep them for future reference. Section [3.2, "Preventive Service Planning" on page 7](#page-10-0) tells you how to find any updates to the information and procedures in this Program Directory.

IMS ETO Support is supplied in a Custom-Built Product Delivery Offering (CBPDO, 5751-CS3). The Program Directory that is provided in softcopy format on the CBPDO tape is identical to the hardcopy format if one was included with your order. All service and HOLDDATA for IMS ETO Support are included on the CBPDO tape.

Do not use this program directory if you install IMS ETO Support with a SystemPac or ServerPac. When you use one of those offerings, use the jobs and documentation supplied with the offering. The offering will point you to specific sections of this program directory as needed.

#### **1.1 IMS ETO Support Description**

IBM IMS Extended Terminal Option Support for z/OS, V3.2 (5655-L61) is a transaction management tool designed to make implementation of IMS Extended Terminal Option more dynamic by providing a front-end interface for customization and control.

Options are stored in a VSAM data set and are loaded into the extended common service area (ECSA) at IMS startup. The same VSAM options data set can be shared by multiple IMS systems. All options can be refreshed dynamically, allowing new definitions to become active immediately. Additionally, if users code their own IMS Extended Terminal Option Support exit routines, IMS Extended Terminal Option Support for z/OS allows them to dynamically refresh the local exit routines without an IMS outage.

IMS Extended Terminal Option Support for z/OS provides support for the following terminal session types:

- 3270/SLU2
- 3286/SLU1 printer
- SLU1 console
- SLU3
- LU 6.1 ISC sessions
- SLUTYPEP devices
- Remote LTERM names
- OTMA LTERM names

IMS Extended Terminal Option Support options can be specified at a global level, which apply to all terminals, and will override any global options that are set for specific device types, LU names, or user IDs.

IMS Extended Terminal Option Support includes the following options:

- Formatting of "sign on required" and "sign on complete" screens presented to the user
- Supplying the user's own MFS format name, using IMS default formats, or maintaining consistency with the old version of IMS messages
- Setting a screen size override rather than using the screen size defined by the network
- Selecting naming conventions to be used for the user and LTERM names to be created
- Selecting names from one of several options, or defining specific names for each user ID or node that logs on to IMS
- Allowing multiple terminals to log on with the same user ID, and defining user and LTERM naming conventions for multiple user ID sign ons
- Setting idle terminal timeout values, which automatically sign off or log off a terminal after a period of inactivity
- Setting IMS terminal options for message delete and response mode

IMS Extended Terminal Option Support for z/OS, V3.2 provides the following features that are not available with the IMS Extended Terminal Option:

- Automatically initiates a transaction instead of sending the "sign on complete" message
- Automatically cleans up terminal sessions after log off, which includes deleting queued messages and exiting conversations
- <span id="page-6-0"></span>- Automatically signs on a terminal that logs on to IMS
- Accepts sign on information passed in VTAM user data

IMS Extended Terminal Option Support for z/OS provides the following IMS security enhancements:

- Allows IMS Extended Terminal Option Support to perform IMS command security authorization
- Allows command plus keyword authorization checking for example, allows a user to /START DB but not /START REGION

IMS Extended Terminal Option Support for z/OS can save CPU time and storage when all terminals in an IMS sysgen are defined to IMS Extended Terminal Option Support. The following conditions can occur when IMS Extended Terminal Option Support is implemented:

- All terminal definitions in the IMS sysgen can be removed, allowing an IMS system to perform better and use far less CPU time.
- The sizes of the IMS nucleus saving storage and the IMS checkpoint time are reduced (all terminals in the sysgen must be check-pointed).
- Productivity can improve by allowing users to dynamically define new terminals rather than waiting for monthly sysgens to add new terminals or make other changes.

IMS Extended Terminal Option Support for z/OS, V3.2 offers the following enhancements:

- Support of IMS V13
- Maintenance rollup

#### **1.2 IMS ETO Support FMID**

IMS ETO Support consists of the following FMID:

H1J4320

## <span id="page-7-0"></span>**2.0 Program Materials**

An IBM program is identified by a program number and a feature number. The program number for IMS ETO Support is 5655-L61 and its feature number is 6000.

Basic Machine-Readable Materials are materials that are supplied under the base license and feature numbers, and are required for the use of the product.

The program announcement material describes the features supported by IMS ETO Support. Ask your IBM representative for this information if you have not already received a copy.

#### **2.1 Basic Machine-Readable Material**

The distribution medium for this program is physical media or downloadable files. This program is in SMP/E RELFILE format and is installed by using SMP/E. See [6.0, "Installation Instructions" on page 16](#page-19-0) for more information about how to install the program.

You can find information about the physical media for the basic machine-readable materials for IMS ETO Support in the *CBPDO Memo To Users Extension*.

Figure 1 describes the program file content for IMS ETO Support. You can refer to the *CBPDO Memo To Users Extension* to see where the files reside on the tape.

**Notes:** 

- 1. The data set attributes in this table must be used in the JCL of jobs that read the data sets. However, because the data sets are in IEBCOPY unloaded format, their actual attributes might be different.
- 2. If any RELFILEs are identified as PDSEs, ensure that SMPTLIB data sets are allocated as PDSEs.

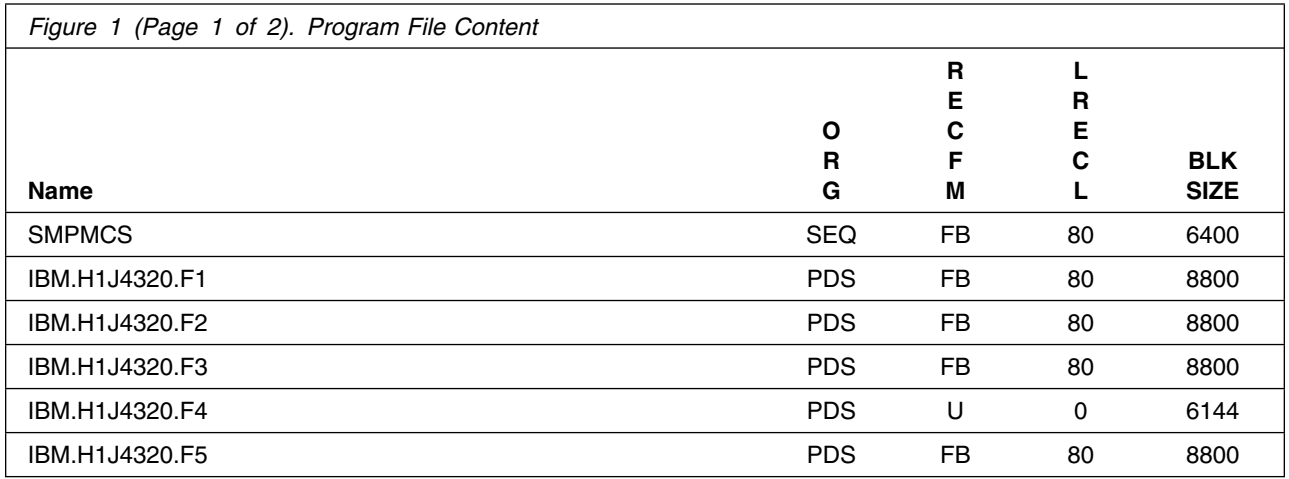

<span id="page-8-0"></span>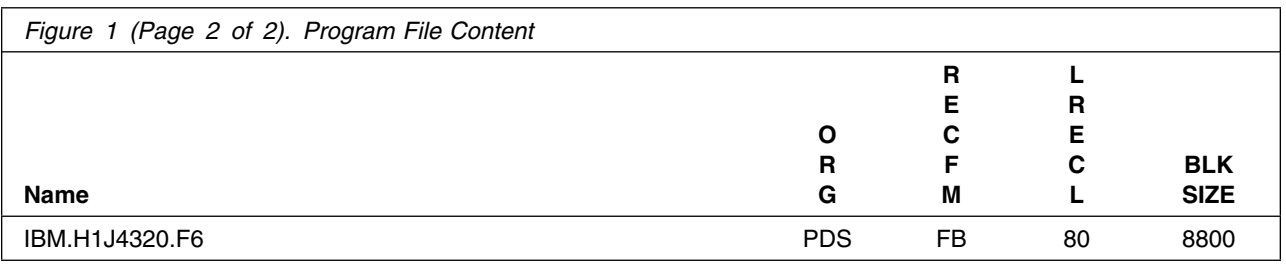

#### **2.2 Optional Machine-Readable Material**

No optional machine-readable materials are provided for IMS ETO Support.

#### **2.3 Program Publications**

The following sections identify the basic publications for IMS ETO Support.

Figure 2 identifies the basic unlicensed publications for IMS ETO Support. Publications can be accessed at the IBM Publications Center website at

http://www.ibm.com/e-business/linkweb/publications/servlet/pbi.wss

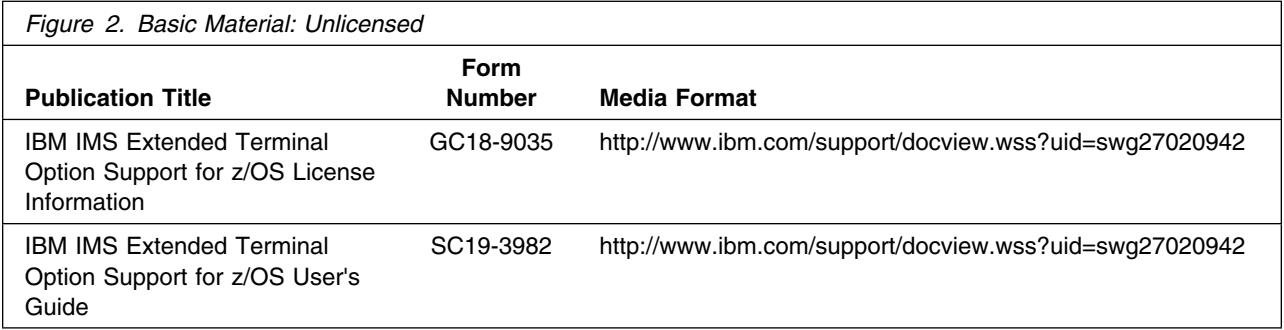

### **2.3.1 Optional Program Publications**

No optional publications are provided for IMS ETO Support.

#### **2.4 Program Source Materials**

No program source materials or viewable program listings are provided for IMS ETO Support.

### <span id="page-9-0"></span>**2.5 Publications Useful During Installation**

You might want to use the publications listed in Figure 3 on page 6 during the installation of IMS ETO Support.

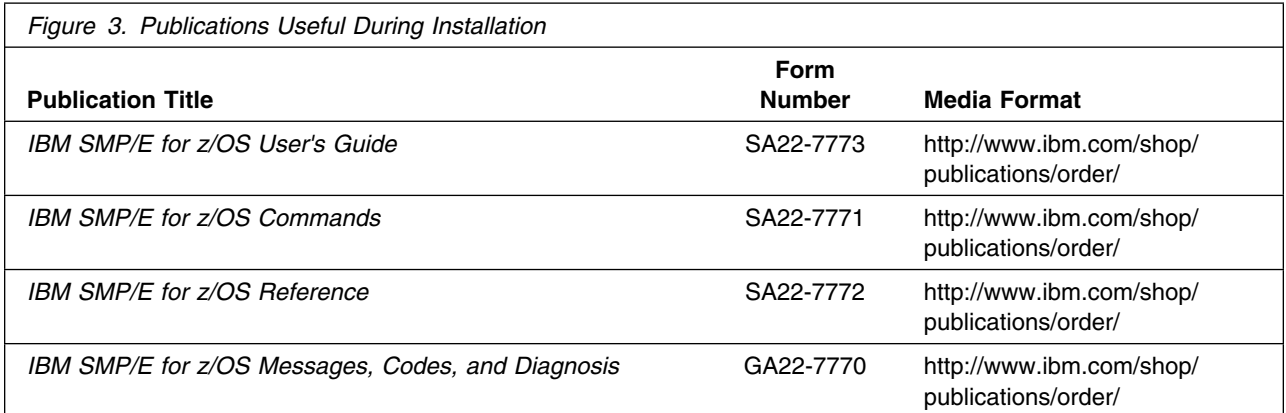

## <span id="page-10-0"></span>**3.0 Program Support**

This section describes the IBM support available for IMS ETO Support.

#### **3.1 Program Services**

Contact your IBM representative for specific information about available program services.

#### **3.2 Preventive Service Planning**

Before you install IMS ETO Support, make sure that you have reviewed the current Preventive Service Planning (PSP) information. Review the PSP Bucket for General Information, Installation Documentation, and the Cross Product Dependencies sections. For the Recommended Service section, instead of reviewing the PSP Bucket, it is recommended you use the IBM.ProductInstall-RequiredService fix category in SMP/E to ensure you have all the recommended service installed. Use the **FIXCAT(IBM.ProductInstall-RequiredService)** operand on the **APPLY CHECK command**. See [6.1.10,](#page-22-0)

["Perform SMP/E APPLY" on page 19](#page-22-0) for a sample APPLY command

If you obtained IMS ETO Support as part of a CBPDO, HOLDDATA is included.

If the CBPDO for IMS ETO Support is older than two weeks by the time you install the product materials, you can obtain the latest PSP Bucket information by going to the following website:

http://www14.software.ibm.com/webapp/set2/psearch/search?domain=psp

You can also use S/390 SoftwareXcel or contact the IBM Support Center to obtain the latest PSP Bucket information.

For program support, access the Software Support Web site at http://www-01.ibm.com/software/support/.

PSP Buckets are identified by UPGRADEs, which specify product levels, and SUBSETs, which specify the FMIDs for a product level. The UPGRADE and SUBSET values for IMS ETO Support are included in Figure 4

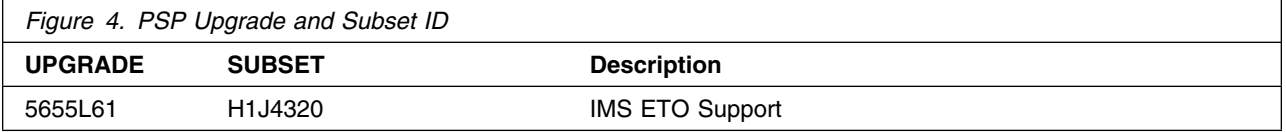

### <span id="page-11-0"></span>**3.3 Statement of Support Procedures**

Report any problems which you feel might be an error in the product materials to your IBM Support Center. You may be asked to gather and submit additional diagnostics to assist the IBM Support Center in their analysis.

Figure 5 identifies the component IDs (COMPID) for IMS ETO Support.

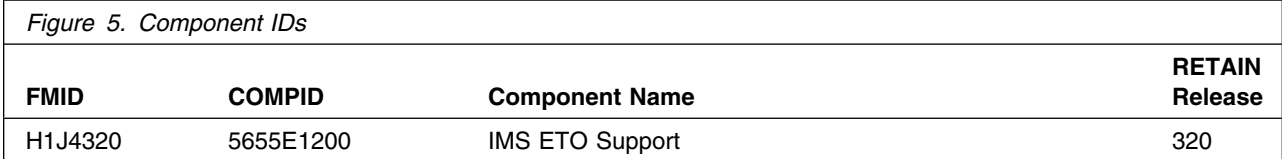

### <span id="page-12-0"></span>**4.0 Program and Service Level Information**

This section identifies the program and relevant service levels of IMS ETO Support. The program level refers to the APAR fixes that have been incorporated into the program. The service level refers to the PTFs that have been incorporated into the program.

#### **4.1 Program Level Information**

The following APAR fixes against previous releases of IMS ETO Support have been incorporated into this release. They are listed by FMID.

- FMID H1J4310

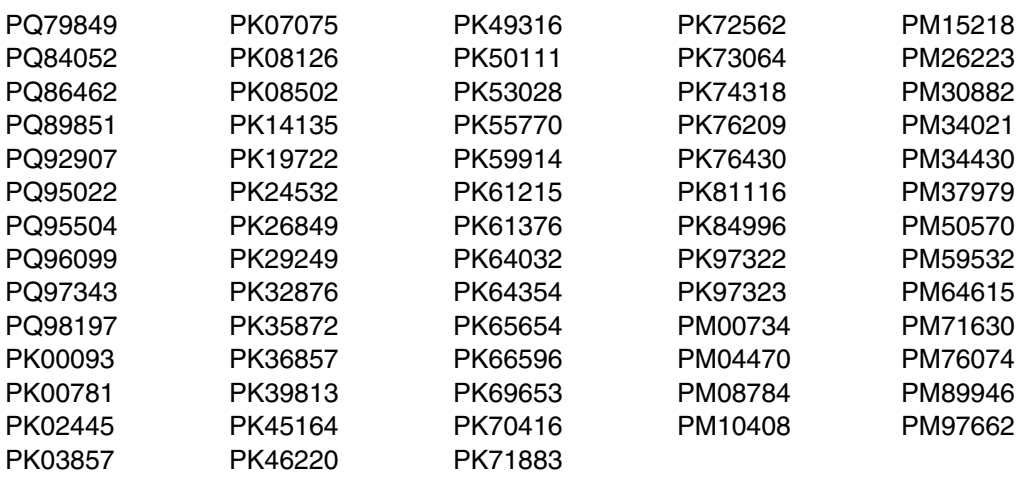

#### **4.2 Service Level Information**

No PTFs against this release of IMS ETO Support have been incorporated into the product package.

Frequently check the IMS ETO Support PSP Bucket for HIPER and SPECIAL attention PTFs against all FMIDs that you must install. You can also receive the latest HOLDDATA, then add the **FIXCAT(IBM.PRODUCTINSTALL-REQUIREDSERVICE)** operand on your APPLY CHECK command. This will allow you to review the recommended and critical service that should be installed with your FMIDs.

## <span id="page-13-0"></span>**5.0 Installation Requirements and Considerations**

The following sections identify the system requirements for installing and activating IMS ETO Support. The following terminology is used:

- *Driving system*: the system on which SMP/E is executed to install the program.

The program might have specific operating system or product level requirements for using processes, such as binder or assembly utilities during the installation.

- *Target system*: the system on which the program is configured and run.

The program might have specific product level requirements, such as needing access to the library of another product for link-edits. These requirements, either mandatory or optional, might directly affect the element during the installation or in its basic or enhanced operation.

In many cases, you can use a system as both a driving system and a target system. However, you can make a separate IPL-able clone of the running system to use as a target system. The clone must include copies of all system libraries that SMP/E updates, copies of the SMP/E CSI data sets that describe the system libraries, and your PARMLIB and PROCLIB.

Use separate driving and target systems in the following situations:

- When you install a new level of a product that is already installed, the new level of the product will replace the old one. By installing the new level onto a separate target system, you can test the new level and keep the old one in production at the same time.
- When you install a product that shares libraries or load modules with other products, the installation can disrupt the other products. By installing the product onto a separate target system, you can assess these impacts without disrupting your production system.

### **5.1 Driving System Requirements**

This section describes the environment of the driving system required to install IMS ETO Support.

#### **5.1.1 Machine Requirements**

The driving system can run in any hardware environment that supports the required software.

### **5.1.2 Programming Requirements**

<span id="page-14-0"></span>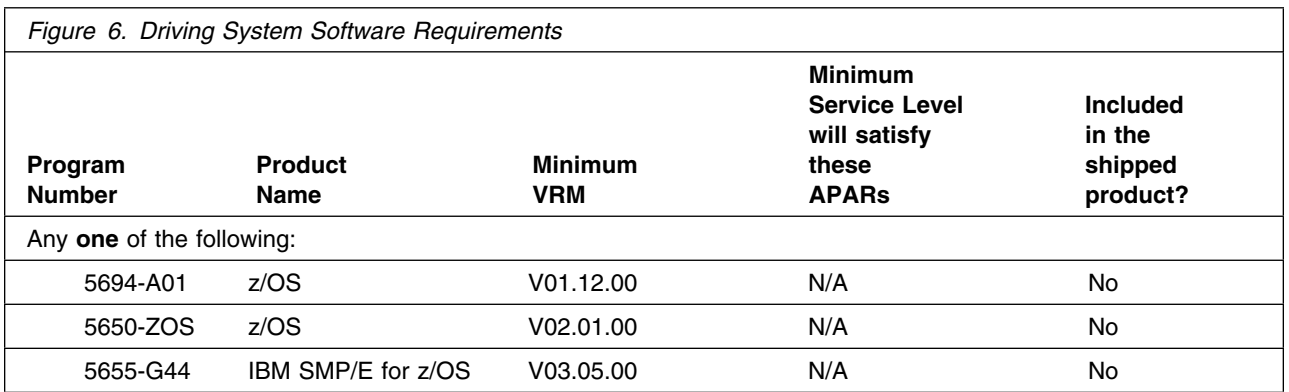

**Note:** Installation might require migration to new z/OS releases to be service supported. See http://www-03.ibm.com/systems/z/os/zos/support/zos\_eos\_dates.html.

#### **5.2 Target System Requirements**

This section describes the environment of the target system required to install and use IMS ETO Support.

IMS ETO Support installs in the DBS (P115) SREL.

#### **5.2.1 Machine Requirements**

The target system can run in any hardware environment that supports the required software.

#### **5.2.2 Programming Requirements**

**5.2.2.1 Installation Requisites:** Installation requisites identify products that are required and *must* be present on the system or products that are not required but *should* be present on the system for the successful installation of this product.

Mandatory installation requisites identify products that are required on the system for the successful installation of this product.

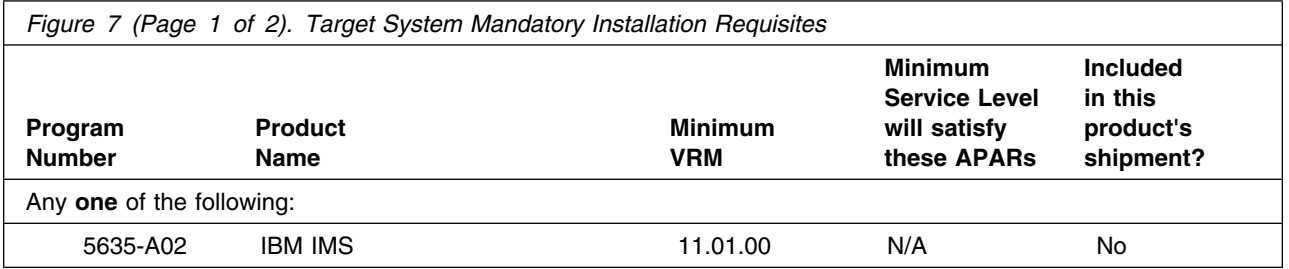

<span id="page-15-0"></span>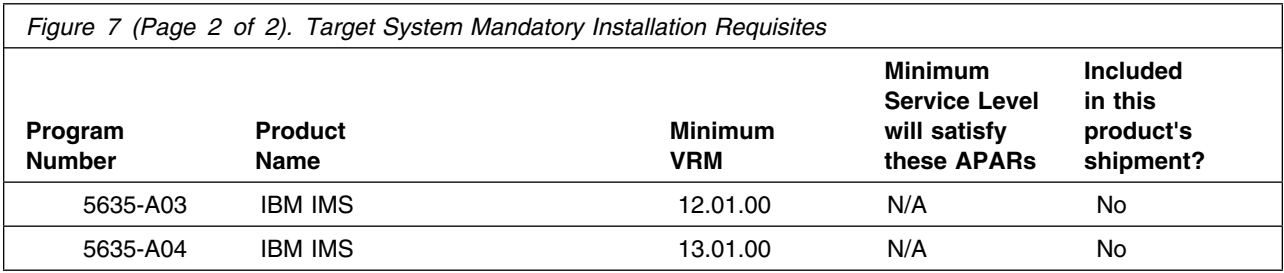

**Note:** Installation might require migration to new z/OS releases to be service supported. See http://www-03.ibm.com/systems/z/os/zos/support/zos\_eos\_dates.html.

Conditional installation requisites identify products that are *not* required for successful installation of this product but can resolve such things as certain warning messages at installation time.

IMS ETO Support has no conditional installation requisites.

**5.2.2.2 Operational Requisites:** Operational requisites are products that are required and *must* be present on the system or products that are not required but *should* be present on the system for this product to operate all or part of its functions.

Mandatory operational requisites identify products that are required for this product to operate its basic functions.

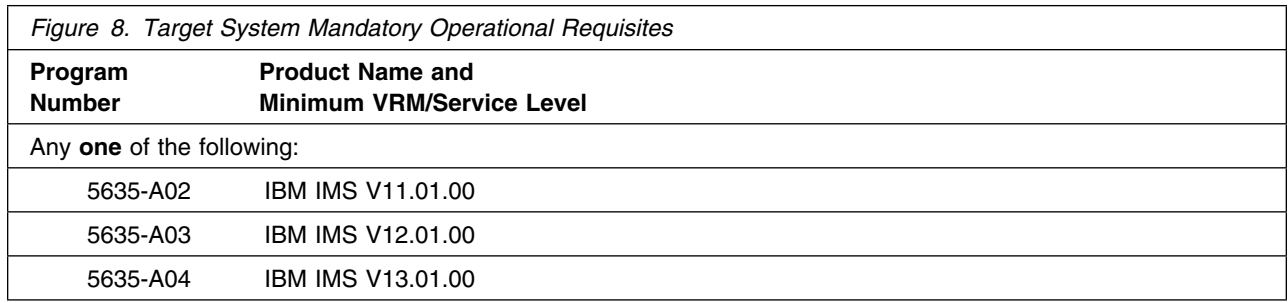

Conditional operational requisites identify products that are *not* required for this product to operate its basic functions but are required at run time for this product to operate specific functions.

IMS ETO Support has no conditional operational requisites.

**5.2.2.3 Toleration/Coexistence Requisites:** Toleration/coexistence requisites identify products that must be present on sharing systems. These systems can be other systems in a multisystem environment (not necessarily sysplex), a shared DASD environment (such as test and production), or systems that reuse the same DASD environment at different time intervals.

IMS ETO Support has no toleration/coexistence requisites.

**12** IMS ETO Support Program Directory

<span id="page-16-0"></span>**5.2.2.4 Incompatibility (Negative) Requisites:** Negative requisites identify products that must *not* be installed on the same system as this product.

IMS ETO Support has no negative requisites.

#### **5.2.3 DASD Storage Requirements**

IMS ETO Support libraries can reside on all supported DASD types.

Figure 9 lists the total space that is required for each type of library.

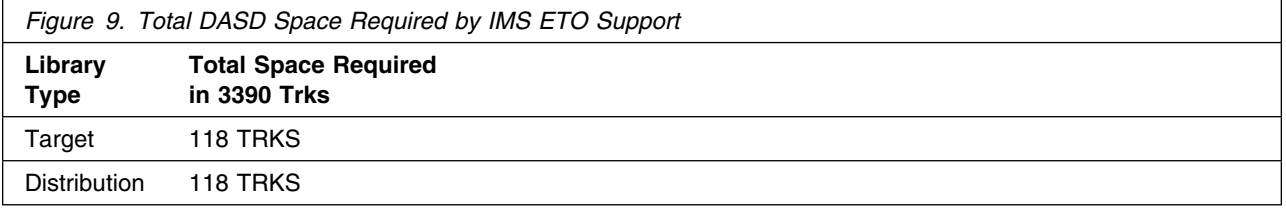

#### **Notes:**

- 1. For non-RECFM U data sets, IBM recommends using system-determined block sizes for efficient DASD utilization. For RECFM U data sets, IBM recommends using a block size of 32760, which is most efficient from the performance and DASD utilization perspective.
- 2. Abbreviations used for data set types are shown as follows.
	- **U** Unique data set, allocated by this product and used by only this product. This table provides all the required information to determine the correct storage for this data set. You do not need to refer to other tables or program directories for the data set size.
	- **S** Shared data set, allocated by this product and used by this product and other products. To determine the correct storage needed for this data set, add the storage size given in this table to those given in other tables (perhaps in other program directories). If the data set already exists, it must have enough free space to accommodate the storage size given in this table.
	- **E** Existing shared data set, used by this product and other products. This data set is *not* allocated by this product. To determine the correct storage for this data set, add the storage size given in this table to those given in other tables (perhaps in other program directories). If the data set already exists, it must have enough free space to accommodate the storage size given in this table.

If you currently have a previous release of this product installed in these libraries, the installation of this release will delete the old release and reclaim the space that was used by the old release and any service that had been installed. You can determine whether these libraries have enough space by deleting the old release with a dummy function, compressing the libraries, and comparing the space requirements with the free space in the libraries.

For more information about the names and sizes of the required data sets, see [6.1.8, "Allocate SMP/E](#page-22-0) [Target and Distribution Libraries" on page 19.](#page-22-0)

- 3. All target and distribution libraries listed have the following attributes:
	- The default name of the data set can be changed.
	- The default block size of the data set can be changed.
	- The data set can be merged with another data set that has equivalent characteristics.
	- The data set can be either a PDS or a PDSE.
- 4. All target libraries listed have the following attributes:
	- These data sets can be SMS-managed, but they are not required to be SMS-managed.
	- These data sets are not required to reside on the IPL volume.
	- The values in the "Member Type" column are not necessarily the actual SMP/E element types that are identified in the SMPMCS.

5. All target libraries that are listed and contain load modules have the following attributes:

- These data sets can be in the LPA, but they are not required to be in the LPA.
- These data sets can be in the LNKLST.
- It is required that the data set SIZTLINK be APF authorized

The following figures describe the target and distribution libraries required to install IMS ETO Support. The storage requirements of IMS ETO Support must be added to the storage required by other programs that have data in the same library.

**Note:** Use the data in these tables to determine which libraries can be merged into common data sets. In addition, since some ALIAS names may not be unique, ensure that no naming conflicts will be introduced before merging libraries.

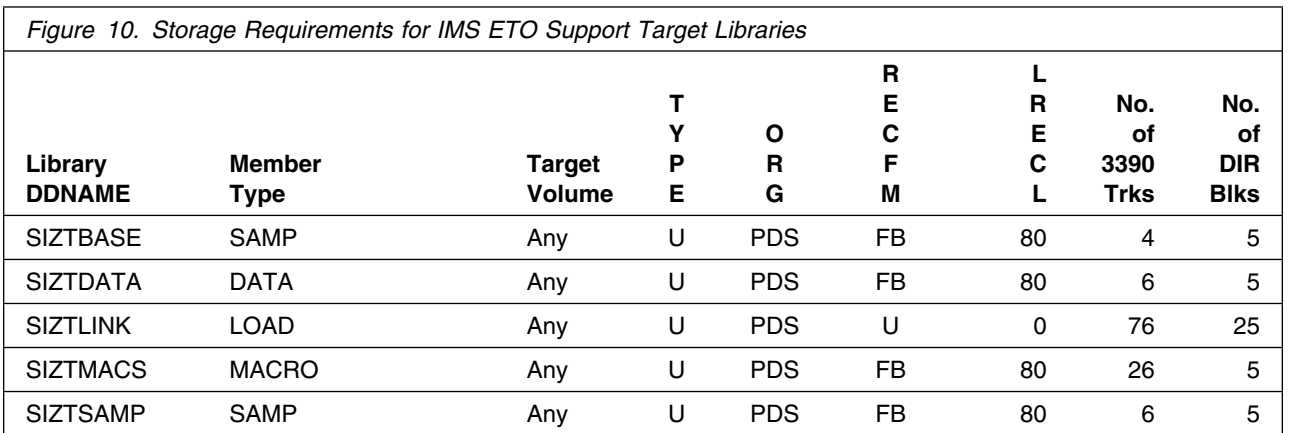

<span id="page-18-0"></span>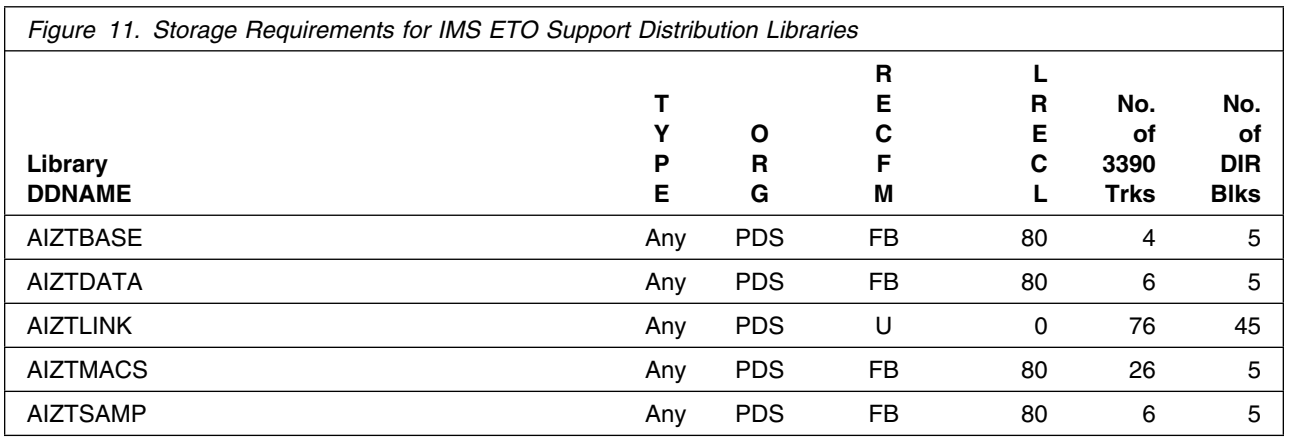

#### **5.3 FMIDs Deleted**

Installing IMS ETO Support might result in the deletion of other FMIDs. To see which FMIDs will be deleted, examine the ++VER statement in the SMPMCS of the product.

If you do not want to delete these FMIDs at this time, install IMS ETO Support into separate SMP/E target and distribution zones.

**Note:** These FMIDs are not automatically deleted from the Global Zone. If you want to delete these FMIDs from the Global Zone, use the SMP/E REJECT NOFMID DELETEFMID command. See the SMP/E Commands book for details.

#### **5.4 Special Considerations**

IMS ETO Support has no special considerations for the target system.

## <span id="page-19-0"></span>**6.0 Installation Instructions**

This chapter describes the installation method and the step-by-step procedures to install and to activate the functions of IMS ETO Support.

Please note the following points:

- If you want to install IMS ETO Support into its own SMP/E environment, consult the SMP/E manuals for instructions on creating and initializing the SMPCSI and the SMP/E control data sets.
- You can use the sample jobs that are provided to perform part or all of the installation tasks. The SMP/E jobs assume that all DDDEF entries that are required for SMP/E execution have been defined in appropriate zones.
- You can use the SMP/E dialogs instead of the sample jobs to accomplish the SMP/E installation steps.

#### **6.1 Installing IMS ETO Support**

#### **6.1.1 SMP/E Considerations for Installing IMS ETO Support**

Use the SMP/E RECEIVE, APPLY, and ACCEPT commands to install this release of IMS ETO Support.

#### **6.1.2 SMP/E Options Subentry Values**

The recommended values for certain SMP/E CSI subentries are shown in Figure 12. Using values lower than the recommended values can result in failures in the installation. DSSPACE is a subentry in the GLOBAL options entry. PEMAX is a subentry of the GENERAL entry in the GLOBAL options entry. See the SMP/E manuals for instructions on updating the global zone.

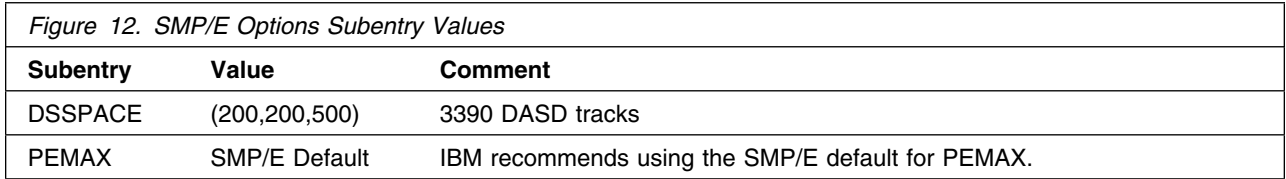

### **6.1.3 SMP/E CALLLIBS Processing**

IMS ETO Support uses the CALLLIBS function provided in SMP/E to resolve external references during installation. When IMS ETO Support is installed, ensure that DDDEFs exist for the following libraries:

- CSSLIB
- SDFSRESL

<span id="page-20-0"></span>**Note:** CALLLIBS uses the previous DDDEFs only to resolve the link-edit for IMS ETO Support. These data sets are not updated during the installation of IMS ETO Support.

#### **6.1.4 Sample Jobs**

The following sample installation jobs are provided as part of the product to help you install IMS ETO Support:

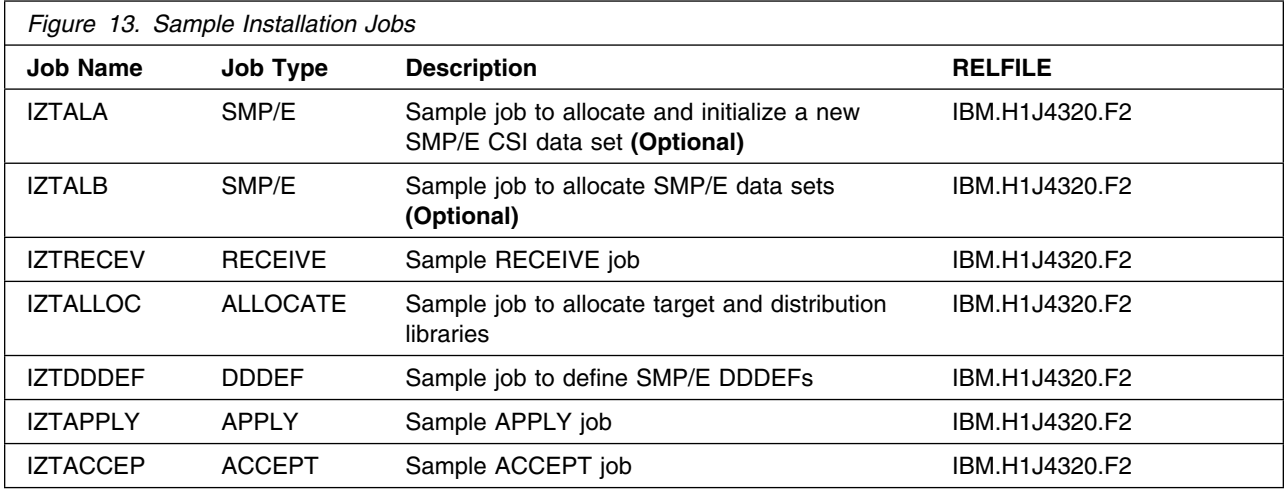

You can access the sample installation jobs by performing an SMP/E RECEIVE (refer to [6.1.7, "Perform](#page-22-0) [SMP/E RECEIVE" on page 19\)](#page-22-0) then copy the jobs from the RELFILES to a work data set for editing and submission. See Figure 13 to find the appropriate relfile data set.

You can also copy the sample installation jobs from the tape or product files by submitting the following job. Depending on your distribution medium, use either the //TAPEIN or the //FILEIN DD statement and comment out or delete the other statement. Before you submit the job, add a job card and change the lowercase parameters to uppercase values to meet the requirements of your site.

```
//STEP1 EXEC PGM=IEBCOPY
//SYSPRINT DD SYSOUT=
//
//* Make the //TAPEIN DD statement below active if you install*
//* from a CBPDO tape by uncommenting the DD statement below. *//
//*TAPEIN DD DSN=IBM.H1J4320.F2,UNIT=tunit,
// VOL=SER=volser,LABEL=(x,SL),
//* DISP=(OLD, KEEP)
//
//* Make the //TAPEIN DD statement below active if you install*
1/* from a product tape received outside the CBPDO process *
//* (using the optional SMP/E RECEIVE job) by uncommenting *1/* the DD statement below.
```

```
//
//*TAPEIN DD DSN=IBM.H1J4320.F2,UNIT=tunit,
// VOL=SER=1J432-
,LABEL=(3,SL),
//* DISP=(OLD, KEEP)
//
1/* Make the //FILEIN DD statement below active for
//* downloaded DASD files.
//
//*FILEIN DD DSN=IBM.H1J4320.F2,UNIT=SYSALLDA,DISP=SHR,
// VOL=SER=filevol
      DD DSNAME=jcl-library-name.
// DISP=(NEW,CATLG,DELETE),
// VOL=SER=dasdvol,UNIT=SYSALLDA,
\frac{1}{1} SPACE=(TRK, (10,5,5))
//SYSUT3 DD UNIT=SYSALLDA,SPACE=(CYL,(1,1))
//SYSIN DD 
   COPY INDD=xxxxIN,OUTDD=OUT
```
 $/$ \*

See the following information to update the statements in the previous sample:

TAPEIN:

**tunit** is the unit value that matches the product package.

**volser** is the volume serial that matches the product package.

**x** is the tape file number that indicates the location of the data set name on the tape.

See the documentation that is provided by CBPDO for the location of IBM.H1J4320.F2 on the tape.

FILEIN:

**filevol** is the volume serial of the DASD device where the downloaded files reside.

OUT:

**jcl-library-name** is the name of the output data set where the sample jobs are stored.

**dasdvol** is the volume serial of the DASD device where the output data set resides.

SYSIN:

**xxxxIN** is either TAPEIN or FILEIN depending on your input DD statement.

#### **6.1.5 Allocate SMP/E CSI (Optional)**

If you are using an existing CSI, do not execute this job.

If you are allocating a new SMP/E data set for this install, edit and submit sample job IZTALA to allocate the SMP/E data set for IMS ETO Support. Consult the instructions in the sample job for more information.

**Expected Return Codes and Messages:** You will receive a return code of 0 if this job runs correctly.

### <span id="page-22-0"></span>**6.1.6 Initialize CSI zones (Optional)**

If you are using an existing CSI, do not execute this job.

Edit and submit sample job IZTALB to initialize SMP/E zones for IMS ETO Support. Consult the instructions in the sample job for more information.

**Expected Return Codes and Messages:** You will receive a return code of 0 if this job runs correctly.

### **6.1.7 Perform SMP/E RECEIVE**

If you have obtained IMS ETO Support as part of a CBPDO, use the RCVPDO job in the CBPDO RIMLIB data set to receive the IMS ETO Support FMIDs, service, and HOLDDATA that are included on the CBPDO package. For more information, see the documentation that is included in the CBPDO.

You can also choose to edit and submit sample job IZTRECEV to perform the SMP/E RECEIVE for IMS ETO Support. Consult the instructions in the sample job for more information.

**Expected Return Codes and Messages:** You will receive a return code of 0 if this job runs correctly.

### **6.1.8 Allocate SMP/E Target and Distribution Libraries**

Edit and submit sample job IZTALLOC to allocate the SMP/E target and distribution libraries for IMS ETO Support. Consult the instructions in the sample job for more information.

**Expected Return Codes and Messages:** You will receive a return code of 0 if this job runs correctly.

### **6.1.9 Create DDDEF Entries**

Edit and submit sample job IZTDDDEF to create DDDEF entries for the SMP/E target and distribution libraries for IMS ETO Support. Consult the instructions in the sample job for more information.

**Expected Return Codes and Messages:** You will receive a return code of 0 if this job runs correctly.

#### **6.1.10 Perform SMP/E APPLY**

1. Ensure that you have the latest HOLDDATA; then edit and submit sample job IZTAPPLY to perform an SMP/E APPLY CHECK for IMS ETO Support. Consult the instructions in the sample job for more information.

The latest HOLDDATA is available through several different portals, including http://service.software.ibm.com/holdata/390holddata.html. The latest HOLDDATA may identify HIPER and FIXCAT APARs for the FMIDs you will be installing. An APPLY CHECK will help you determine if any HIPER or FIXCAT APARs are applicable to the FMIDs you are installing. If there are any applicable HIPER or FIXCAT APARs, the APPLY CHECK will also identify fixing PTFs that will resolve the APARs, if a fixing PTF is available.

You should install the FMIDs regardless of the status of unresolved HIPER or FIXCAT APARs. However, do not deploy the software until the unresolved HIPER and FIXCAT APARs have been analyzed to determine their applicability. That is, before deploying the software either ensure fixing PTFs are applied to resolve all HIPER or FIXCAT APARs, or ensure the problems reported by all HIPER or FIXCAT APARs are not applicable to your environment.

To receive the full benefit of the SMP/E Causer SYSMOD Summary Report, do *not* bypass the PRE, ID, REQ, and IFREQ on the APPLY CHECK. The SMP/E root cause analysis identifies the cause only of *errors* and not of *warnings* (SMP/E treats bypassed PRE, ID, REQ, and IFREQ conditions as warnings, instead of errors).

Here are sample APPLY commands:

a. To ensure that all recommended and critical service is installed with the FMIDs, receive the latest HOLDDATA and use the APPLY CHECK command as follows

```
APPLY S(fmid,fmid,...) CHECK
FORFMID(fmid,fmid,...)
SOURCEID(RSU*)
FIXCAT(IBM.ProductInstall-RequiredService)
GROUPEXTEND(NOAPARS,NOUSERMODS)
RETRY(YES)
BYPASS(HOLDSYSTEM,HOLDUSER).
```
Some HIPER APARs might not have fixing PTFs available yet. You should analyze the symptom flags for the unresolved HIPER APARs to determine if the reported problem is applicable to your environment and if you should bypass the specific ERROR HOLDs in order to continue the installation of the FMIDs.

This method requires more initial research, but can provide resolution for all HIPERs that have fixing PTFs available and are not in a PE chain. Unresolved PEs or HIPERs might still exist and require the use of BYPASS.

b. To install the FMIDs without regard for unresolved HIPER APARs, you can add the BYPASS(HOLDCLASS(HIPER)) operand to the APPLY CHECK command. This will allow you to install FMIDs even though one or more unresolved HIPER APARs exist. After the FMIDs are installed, use the SMP/E REPORT ERRSYSMODS command to identify unresolved HIPER APARs and any fixing PTFs.

```
APPLY S(fmid,fmid,...) CHECK
FORFMID(fmid,fmid,...)
SOURCEID(RSU*)
FIXCAT(IBM.ProductInstall-RequiredService)
GROUPEXTEND(NOAPARS,NOUSERMODS)
RETRY(YES)
BYPASS(HOLDSYSTEM,HOLDUSER,HOLDCLASS(HIPER)).
  ..any other parameters documented in the program directory
```
This method is the quicker, but requires subsequent review of the Exception SYSMOD report produced by the REPORT ERRSYSMODS command to investigate any unresolved HIPERs. If you have received the latest HOLDDATA, you can also choose to use the REPORT MISSINGFIX <span id="page-24-0"></span>command and specify Fix Category IBM.ProductInstall-RequiredService to investigate missing recommended service.

If you bypass HOLDs during the installation of the FMIDs because fixing PTFs are not yet available, you can be notified when the fixing PTFs are available by using the APAR Status Tracking (AST) function of ServiceLink or the APAR Tracking function of ResourceLink.

2. After you take actions that are indicated by the APPLY CHECK, remove the CHECK operand and run the job again to perform the APPLY.

**Note:** The GROUPEXTEND operand indicates that SMP/E applies all requisite SYSMODs. The requisite SYSMODS might be applicable to other functions.

**Expected Return Codes and Messages from APPLY CHECK:** You will receive a return code of 0 if this job runs correctly.

**Expected Return Codes and Messages from APPLY:** You will receive a return code of 0 if this job runs correctly.

#### **6.1.11 Perform SMP/E ACCEPT**

Edit and submit sample job IZTACCEP to perform an SMP/E ACCEPT CHECK for IMS ETO Support. Consult the instructions in the sample job for more information.

To receive the full benefit of the SMP/E Causer SYSMOD Summary Report, do *not* bypass the PRE, ID, REQ, and IFREQ on the ACCEPT CHECK. The SMP/E root cause analysis identifies the cause of only *errors* but not *warnings* (SMP/E treats bypassed PRE, ID, REQ, and IFREQ conditions as warnings rather than errors).

Before you use SMP/E to load new distribution libraries, it is recommended that you set the ACCJCLIN indicator in the distribution zone. In this way, you can save the entries that are produced from JCLIN in the distribution zone whenever a SYSMOD that contains inline JCLIN is accepted. For more information about the ACCJCLIN indicator, see the description of inline JCLIN in the SMP/E Commands book for details.

After you take actions that are indicated by the ACCEPT CHECK, remove the CHECK operand and run the job again to perform the ACCEPT.

**Note:** The GROUPEXTEND operand indicates that SMP/E accepts all requisite SYSMODs. The requisite SYSMODS might be applicable to other functions.

**Expected Return Codes and Messages from ACCEPT CHECK:** You will receive a return code of 0 if this job runs correctly.

If PTFs that contain replacement modules are accepted, SMP/E ACCEPT processing will link-edit or bind the modules into the distribution libraries. During this processing, the Linkage Editor or Binder might issue messages that indicate unresolved external references, which will result in a return code of 4 during the ACCEPT phase. You can ignore these messages, because the distribution libraries are not executable and the unresolved external references do not affect the executable system libraries.

<span id="page-25-0"></span>**Expected Return Codes and Messages from ACCEPT:** You will receive a return code of 0 if this job runs correctly.

### **6.1.12 Run REPORT CROSSZONE**

The SMP/E REPORT CROSSZONE command identifies requisites for products that are installed in separate zones. This command also creates APPLY and ACCEPT commands in the SMPPUNCH data set. You can use the APPLY and ACCEPT commands to install those cross-zone requisites that the SMP/E REPORT CROSSZONE command identifies.

After you install IMS ETO Support, it is recommended that you run REPORT CROSSZONE against the new or updated target and distribution zones. REPORT CROSSZONE requires a global zone with ZONEINDEX entries that describe all the target and distribution libraries to be reported on.

For more information about REPORT CROSSZONE, see the SMP/E manuals.

#### **6.1.13 Cleaning Up Obsolete Data Sets, and DDDEFs**

The following data sets, which were allocated and used by previous releases of this product, are no longer used in this release. You can delete these obsolete data sets after you delete the previous release from your system.

- AIZTMOD1
- SIZTLOAD

The following DDDEF entries, which were created and used by previous releases of this product, are no longer used in this release. You can delete these obsolete DDDEF entries after you delete the previous release from your system.

- AIZTMOD1
- SIZTLOAD

#### **6.2 Activating IMS ETO Support**

The publication *IBM IMS Extended Terminal Option Support for z/OS User's Guide, SC19-3982* contains the necessary information to customize and use IMS ETO Support.

## <span id="page-26-0"></span>**7.0 Notices**

References in this document to IBM products, programs, or services do not imply that IBM intends to make these available in all countries in which IBM operates. Any reference to an IBM product, program, or service is not intended to state or imply that only IBM's product, program, or service may be used. Any functionally equivalent product, program, or service that does not infringe on any of IBM's intellectual property rights may be used instead of the IBM product, program, or service. Evaluation and verification of operation in conjunction with other products, except those expressly designated by IBM, is the user's responsibility.

APAR numbers are provided in this document to assist in locating PTFs that may be required. Ongoing problem reporting may result in additional APARs being created. Therefore, the APAR lists in this document may not be complete. To obtain current service recommendations and to identify current product service requirements, always contact the IBM Customer Support Center or use S/390 SoftwareXcel to obtain the current "PSP Bucket".

IBM may have patents or pending patent applications covering subject matter in this document. The furnishing of this document does not give you any license to these patents. You can send license inquiries, in writing, to the

IBM Director of Licensing IBM Corporation North Castle Drive Armonk, New York 10504-1785 USA

For online versions of this book, we authorize you to:

- Copy, modify, and print the documentation contained on the media, for use within your enterprise, provided you reproduce the copyright notice, all warning statements, and other required statements on each copy or partial copy.
- Transfer the original unaltered copy of the documentation when you transfer the related IBM product (which may be either machines you own, or programs, if the program's license terms permit a transfer). You must, at the same time, destroy all other copies of the documentation.

You are responsible for payment of any taxes, including personal property taxes, resulting from this authorization.

THERE ARE NO WARRANTIES, EXPRESS OR IMPLIED, INCLUDING THE WARRANTIES OF MERCHANTABILITY AND FITNESS FOR A PARTICULAR PURPOSE.

Some jurisdictions do not allow the exclusion of implied warranties, so the above exclusion may not apply to you.

<span id="page-27-0"></span>Your failure to comply with the terms above terminates this authorization. Upon termination, you must destroy your machine readable documentation.

#### **7.1 Trademarks**

IBM, the IBM logo, and ibm.com are trademarks or registered trademarks of International Business Machines Corp., registered in many jurisdictions worldwide. Other product and service names might be trademarks of IBM or other companies. A current list of IBM trademarks is available on the Web at "Copyright and trademark information" at at www.ibm.com/legal/copytrade.shtml.

## <span id="page-28-0"></span>**Reader's Comments**

#### **Program Directory for IBM IMS Extended Terminal Option Support for z/OS, February 2014**

We appreciate your input on this publication. Feel free to comment on the clarity, accuracy, and completeness of the information or give us any other feedback that you might have.

Use one of the following methods to send us your comments:

- 1. Send an email to comments@us.ibm.com
- 2. Use the form on the Web at:
	- www.ibm.com/software/ad/rcf/

When you send information to IBM, you grant IBM a nonexclusive right to use or distribute the information in any way it believes appropriate without incurring any obligation to you.

IBM or any other organizations will only use the personal information that you supply to contact you about the issues that you submit.

Thank you for your participation.

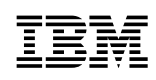

Printed in USA

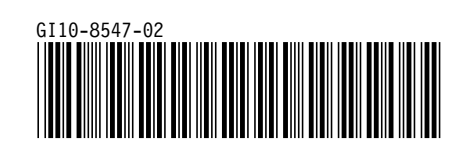